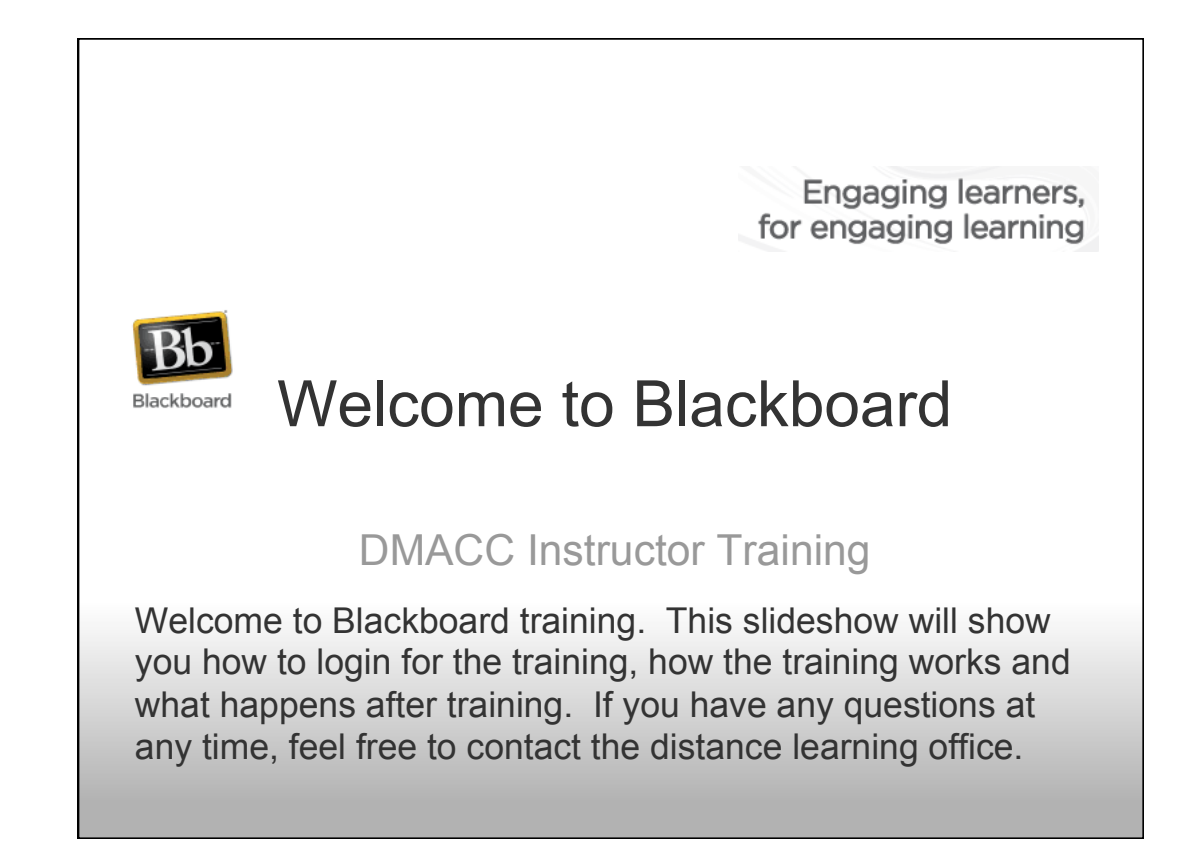

## Important Notes about Blackboard **Training**

- •You will have a generic username and password for training. After you have successfully completed training, your DMACC username and password will begin working. You will then use your DMACC credentials after training to see your actual courses.
- •In order to pass the training, the coursework has two components
	- oCompleting all exercises in the TRAINING course.
	- oCreating the first four weeks of one of your classes in the PRACTICE course.

## **Logging In To Blackboard**

٦

Open Internet Explorer, Firefox, Safari or Chrome and go to www.dmacc.edu

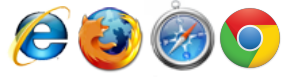

Distance Learning highly recommends using Firefox to access Blackboard. You can download and install Firefox by visiting: http://www.getfirefox.com

If you're not familiar with Firefox, it is another web browser application you can use to access websites. Occasionally, you'll run into unexplained issues with web pages and often those can be solved by not using Internet Explorer. We would suggest getting familiar with Firefox early in your Blackboard training.

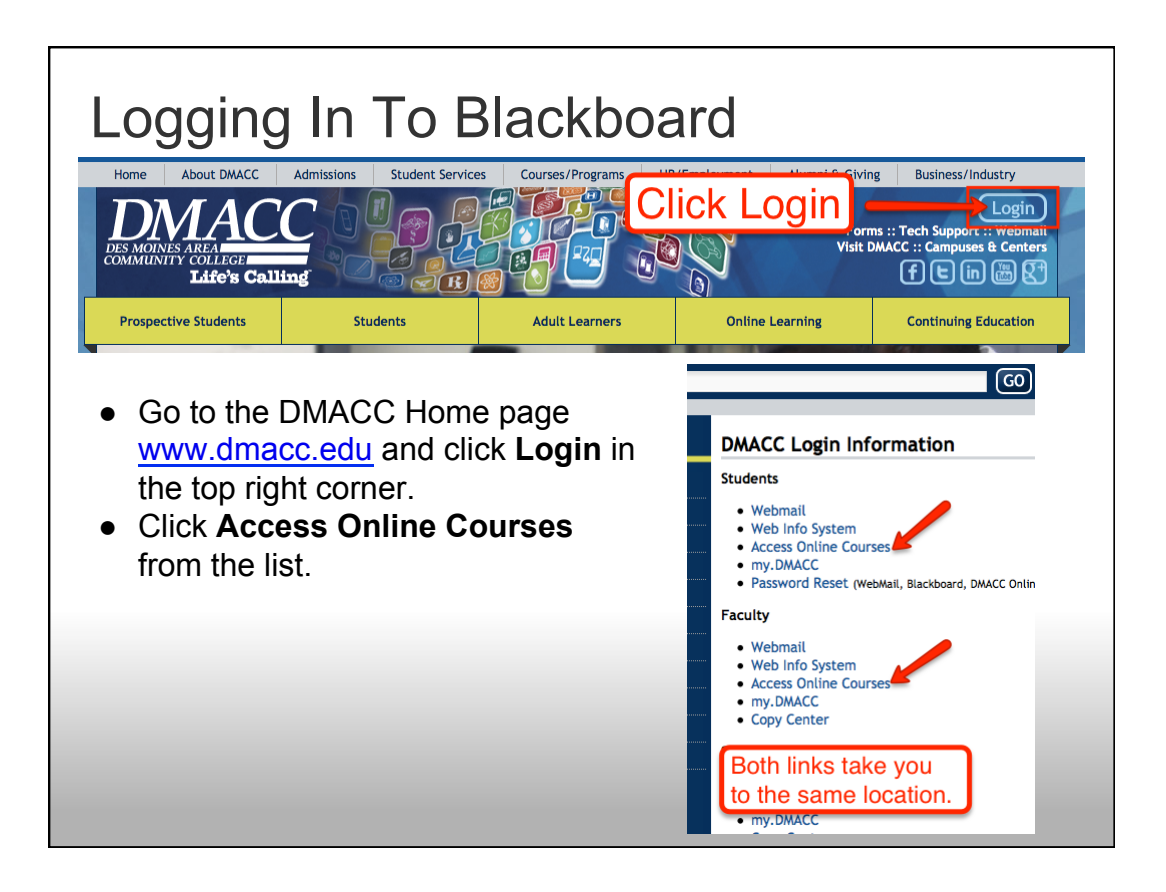

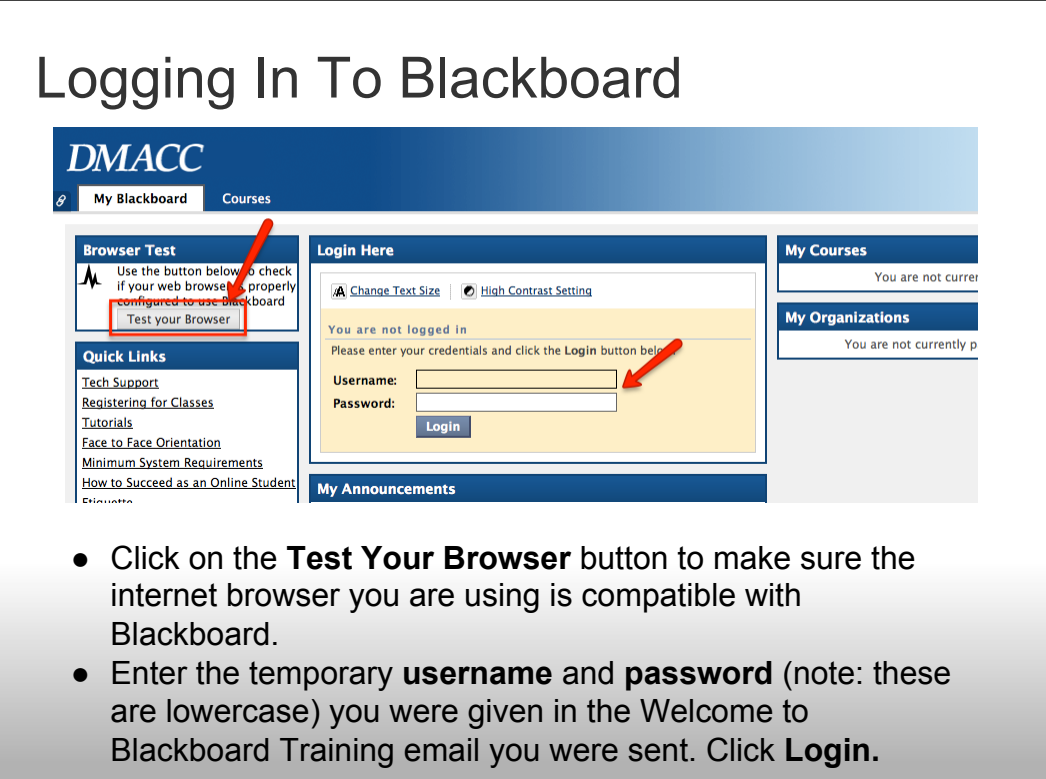

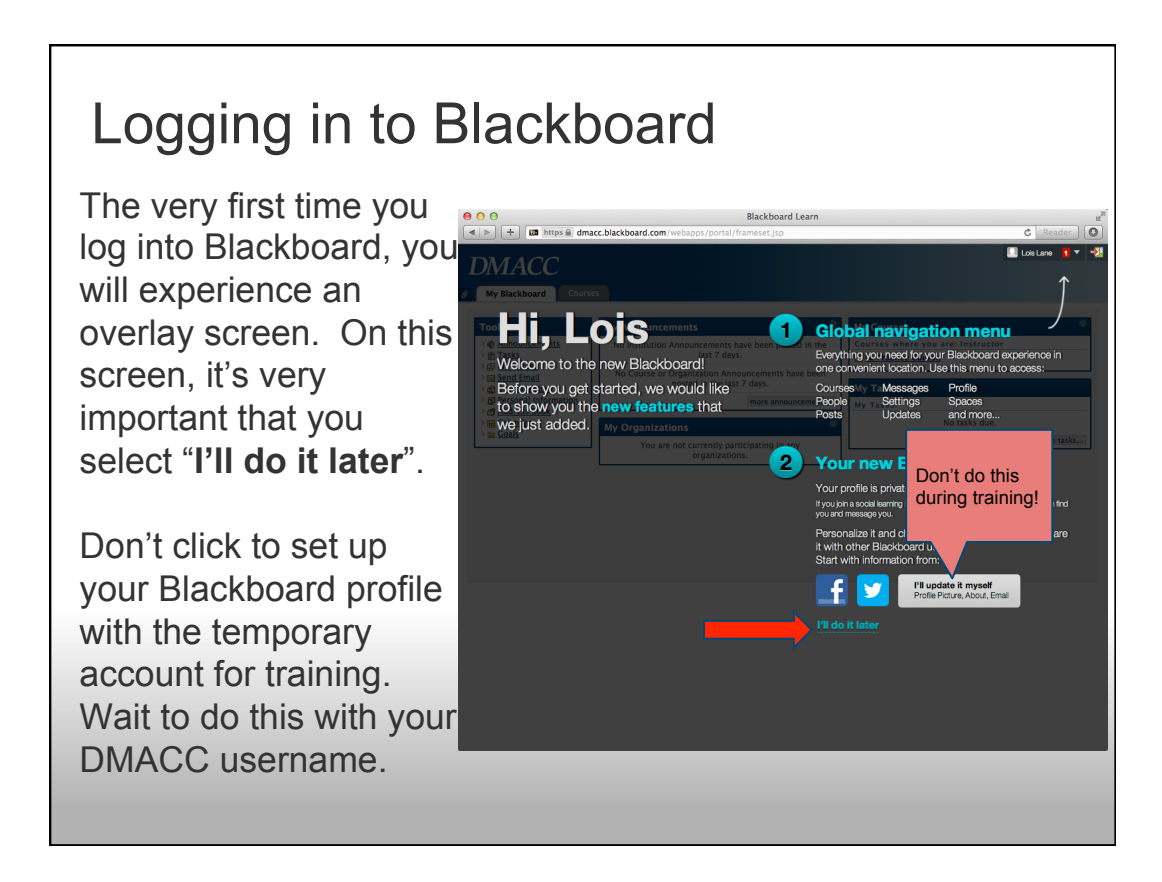

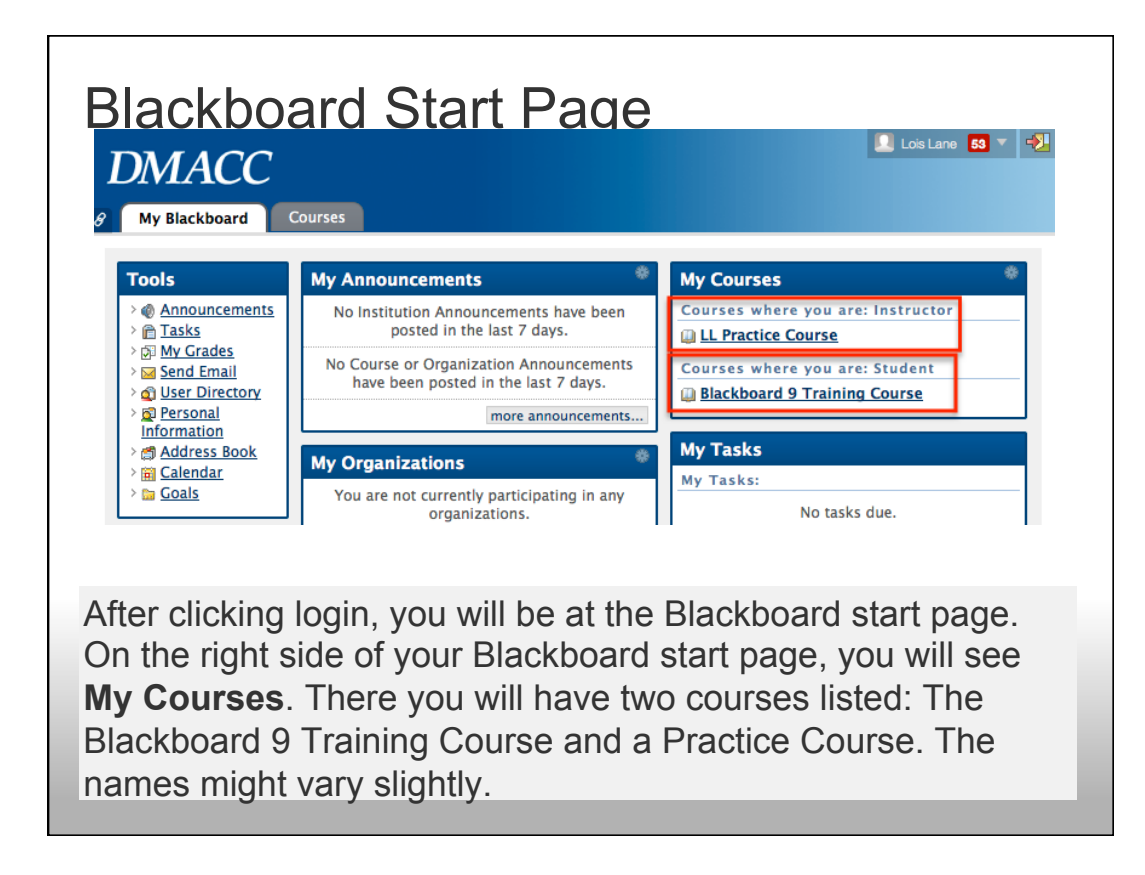

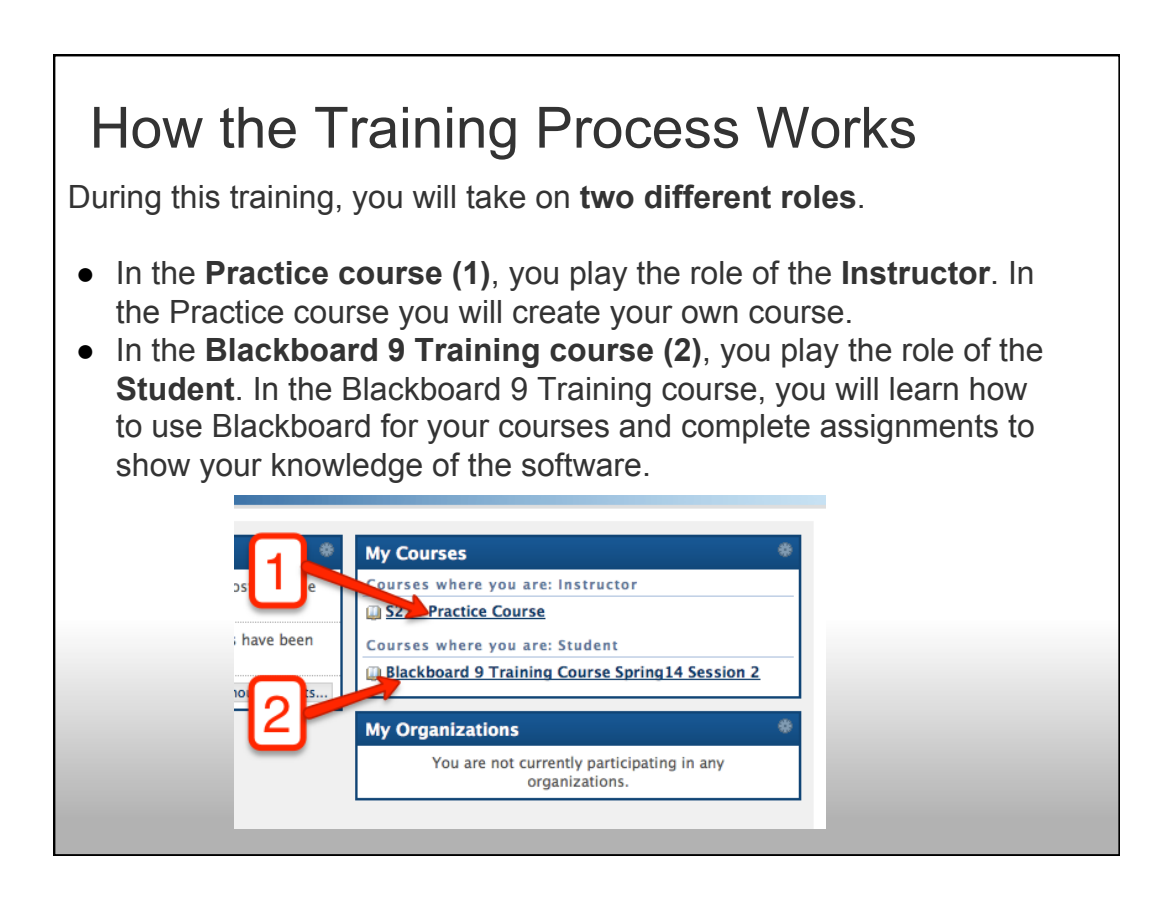

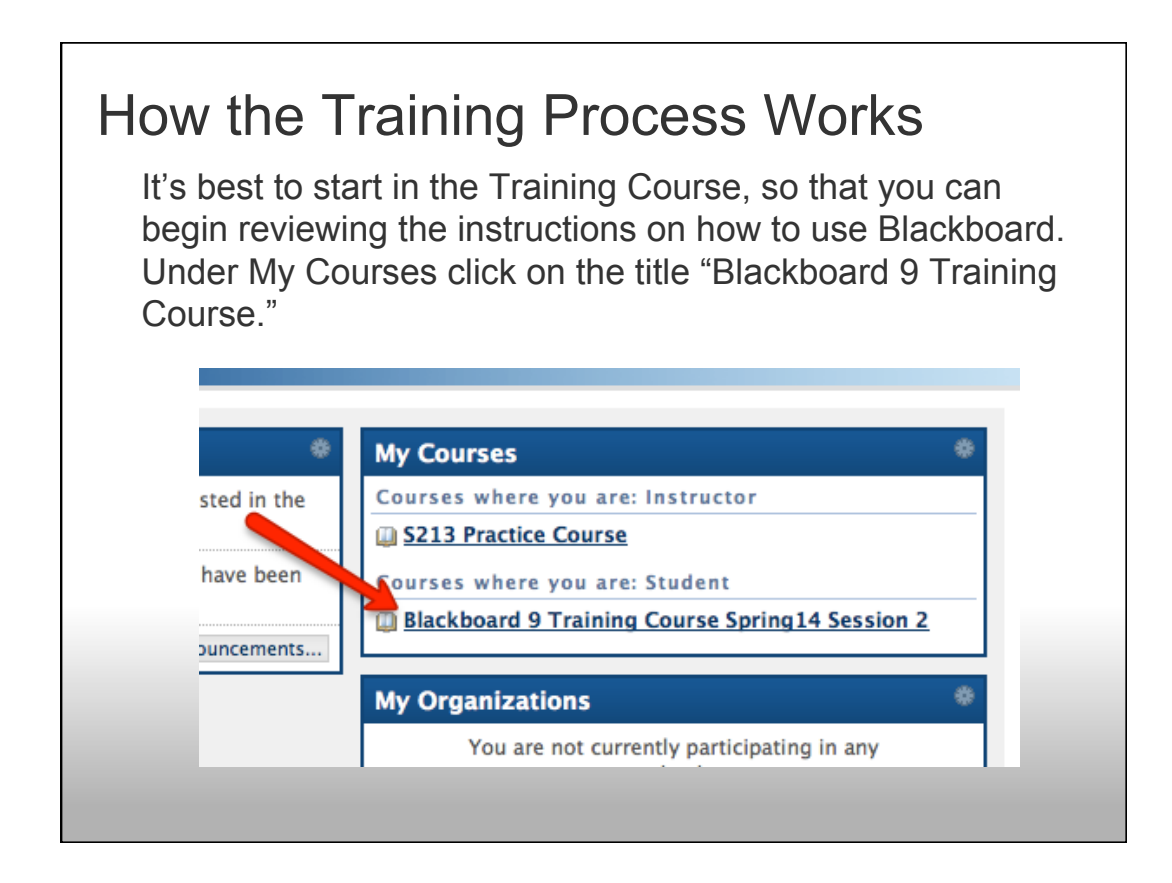

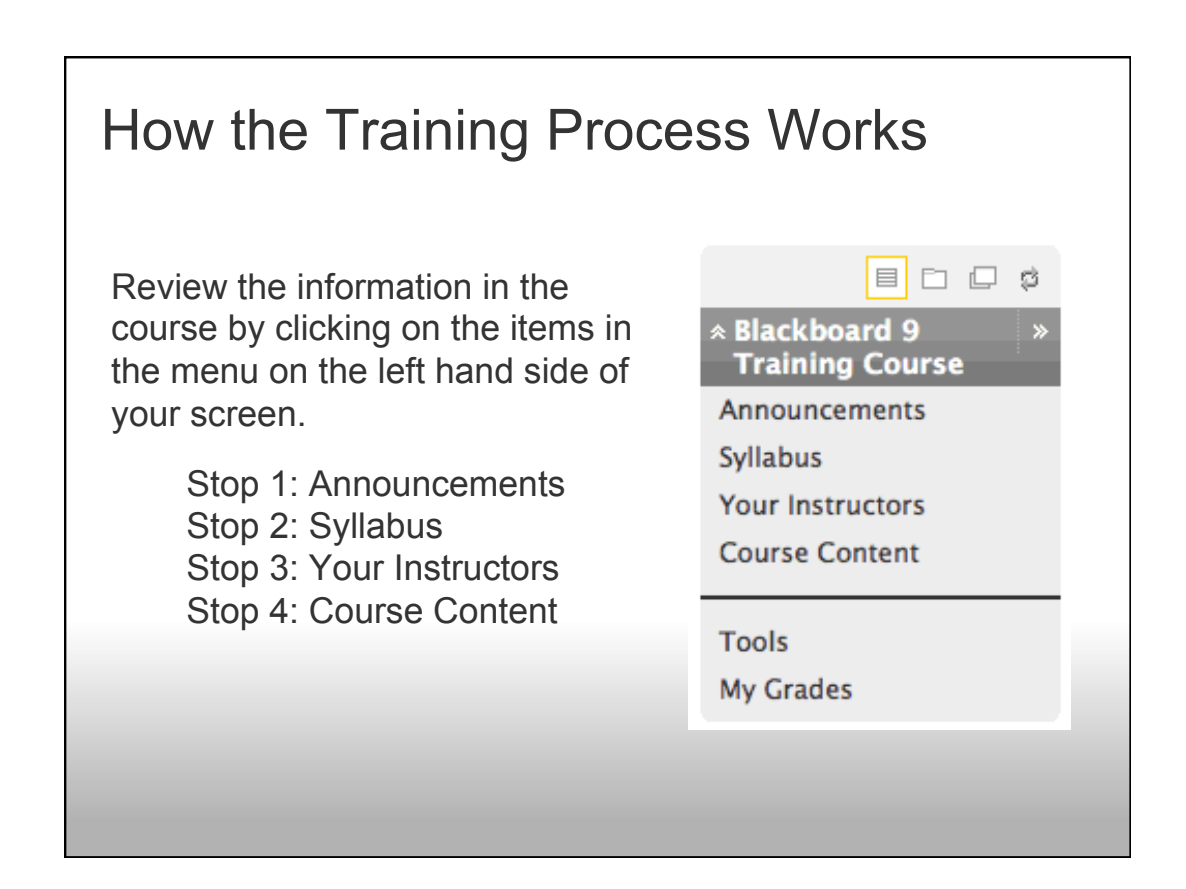

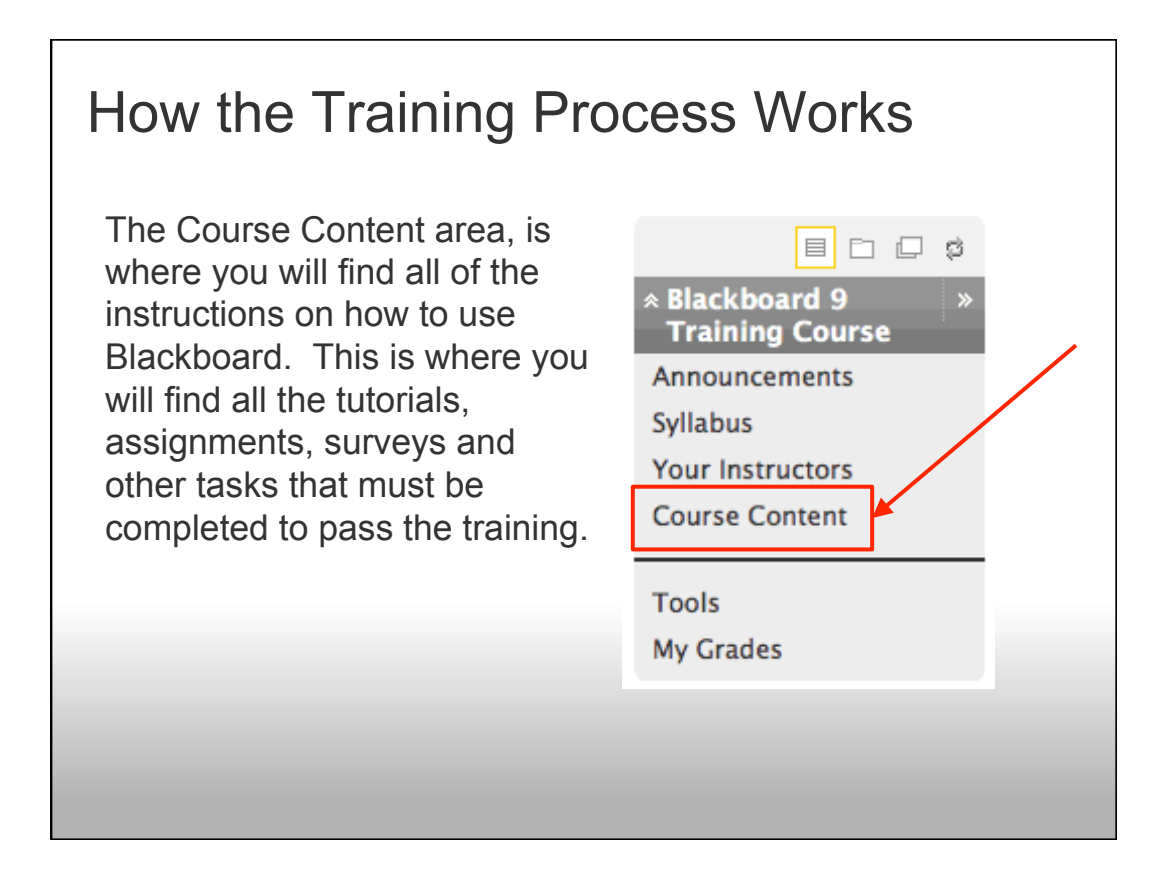

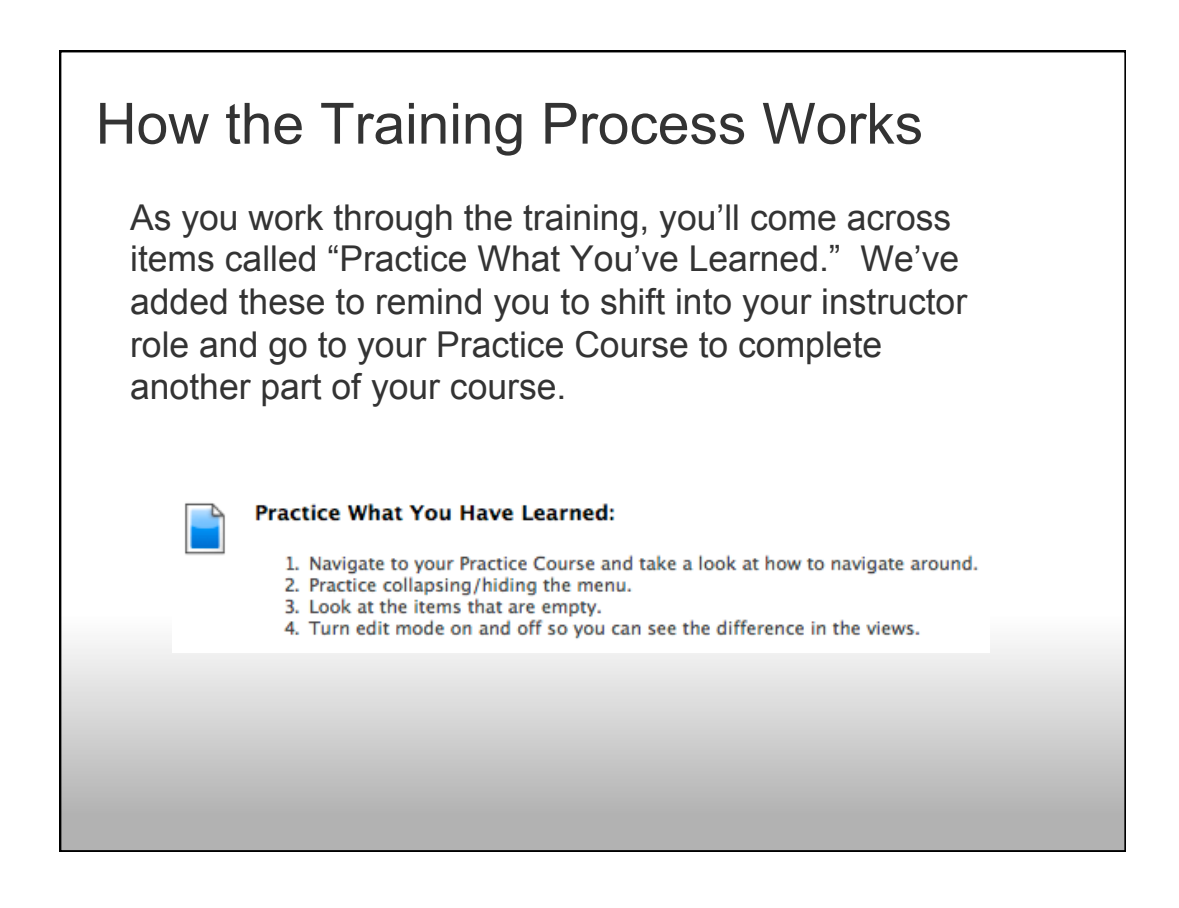

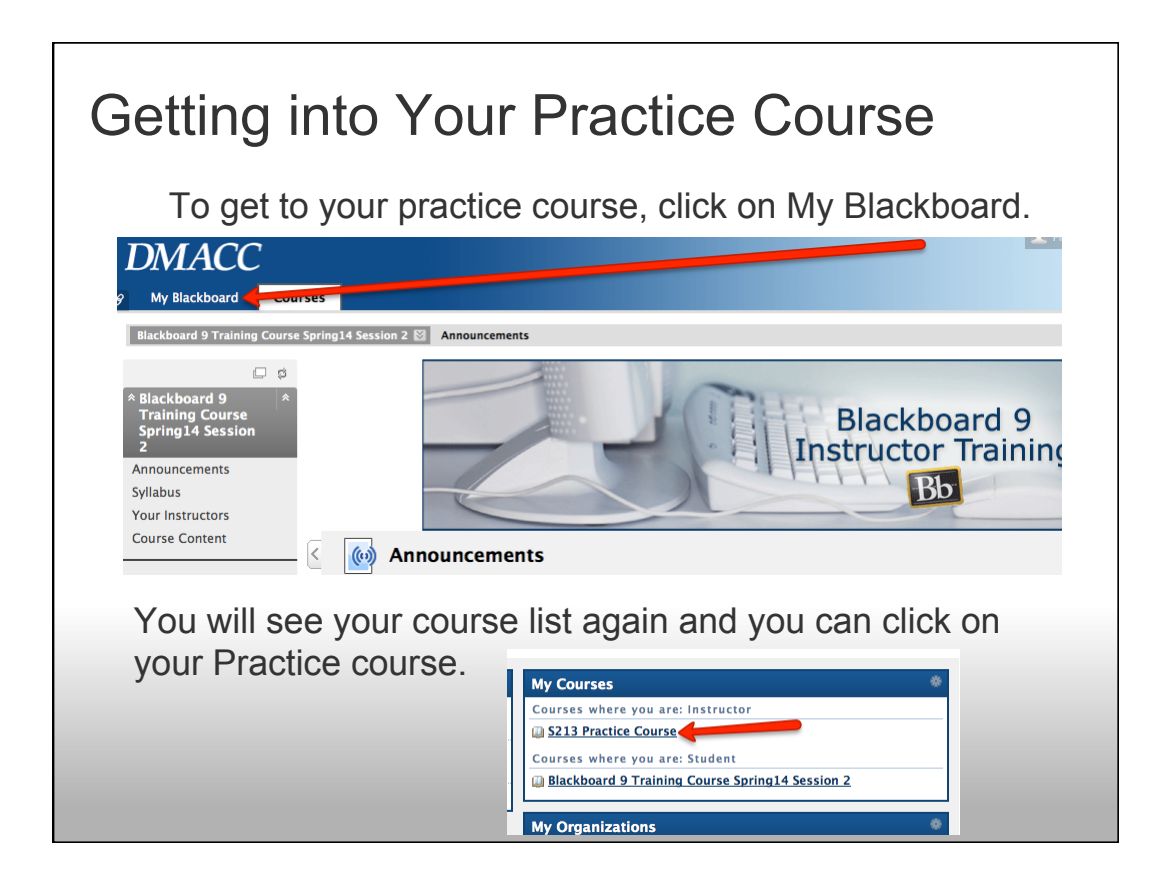

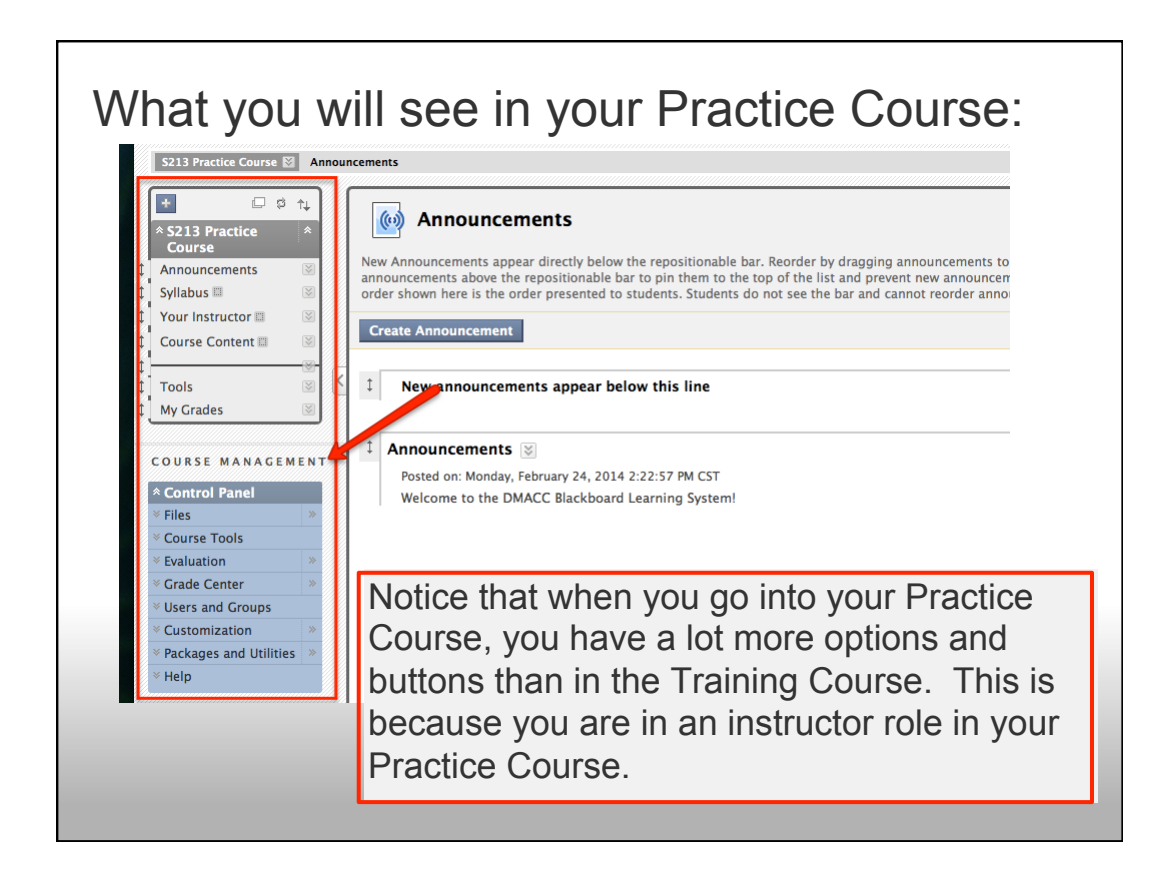

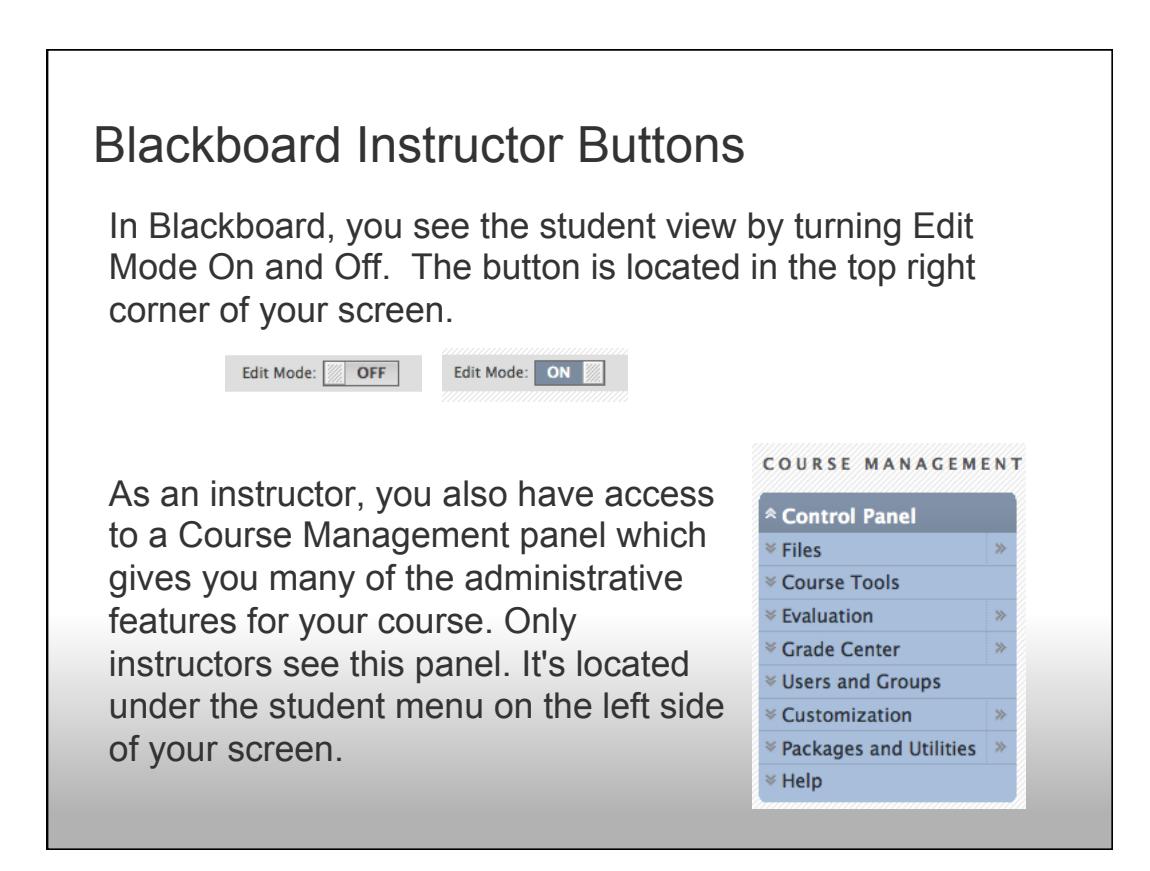

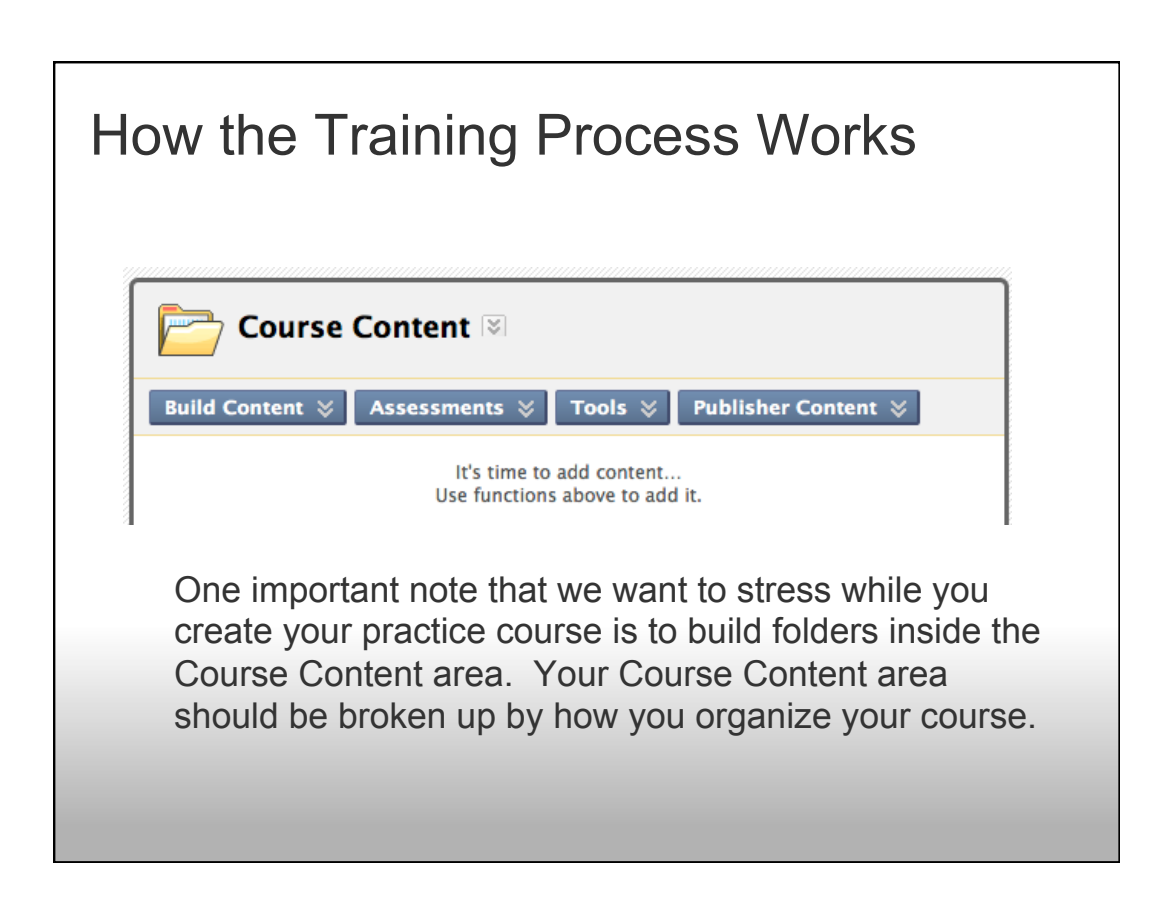

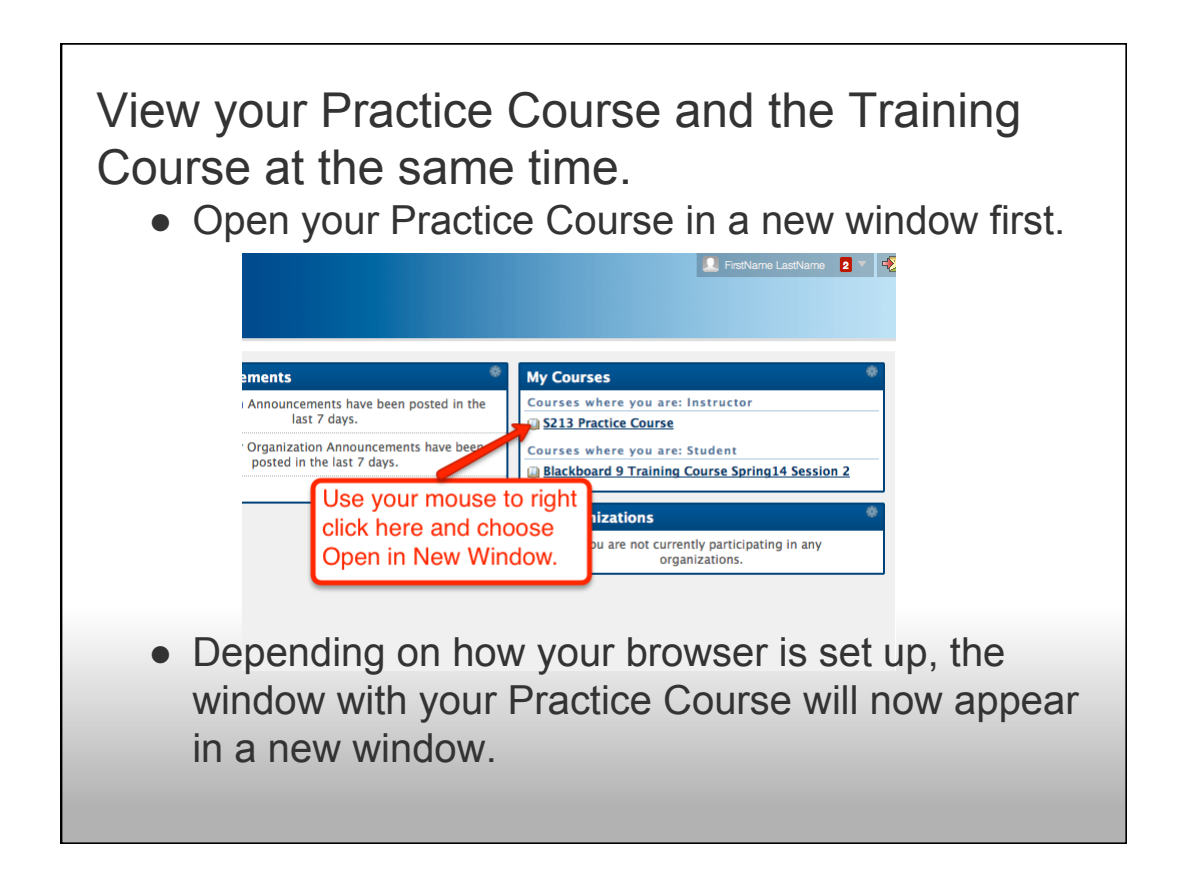

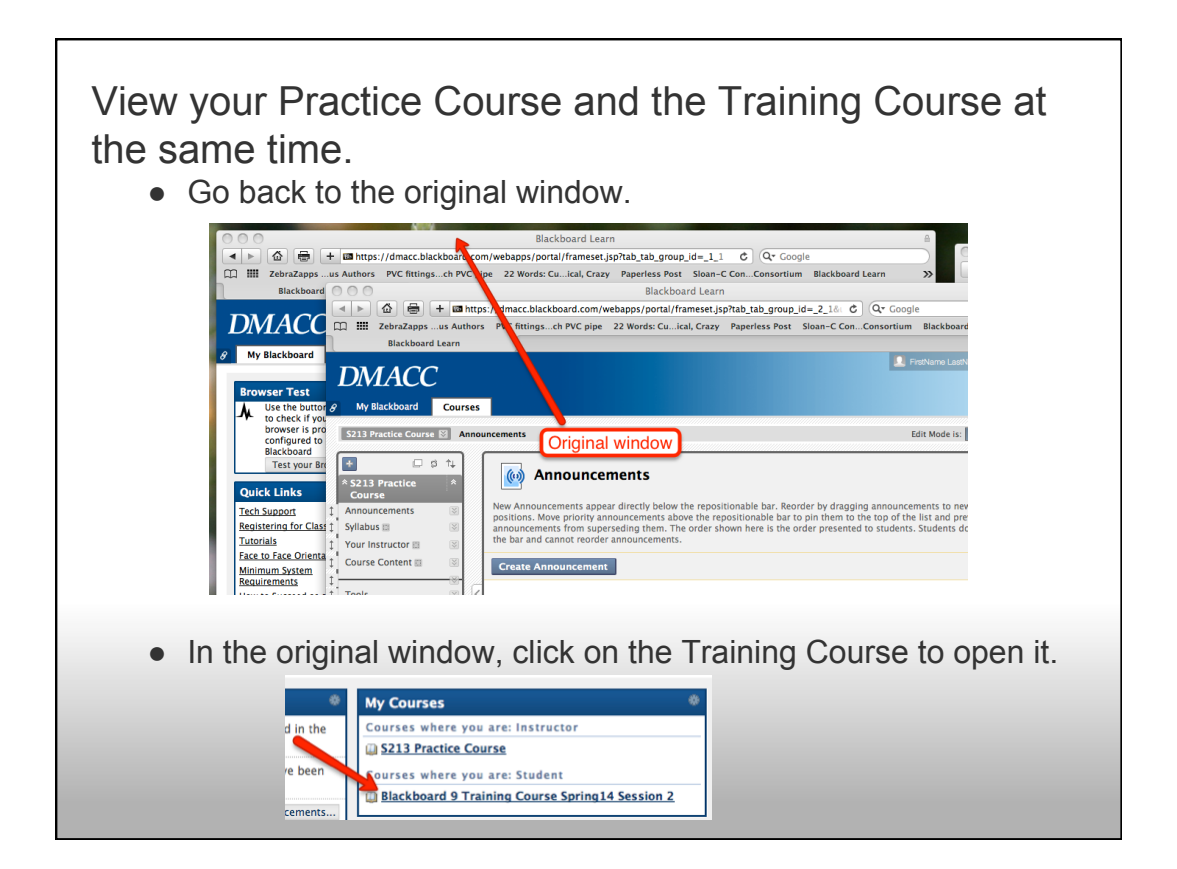

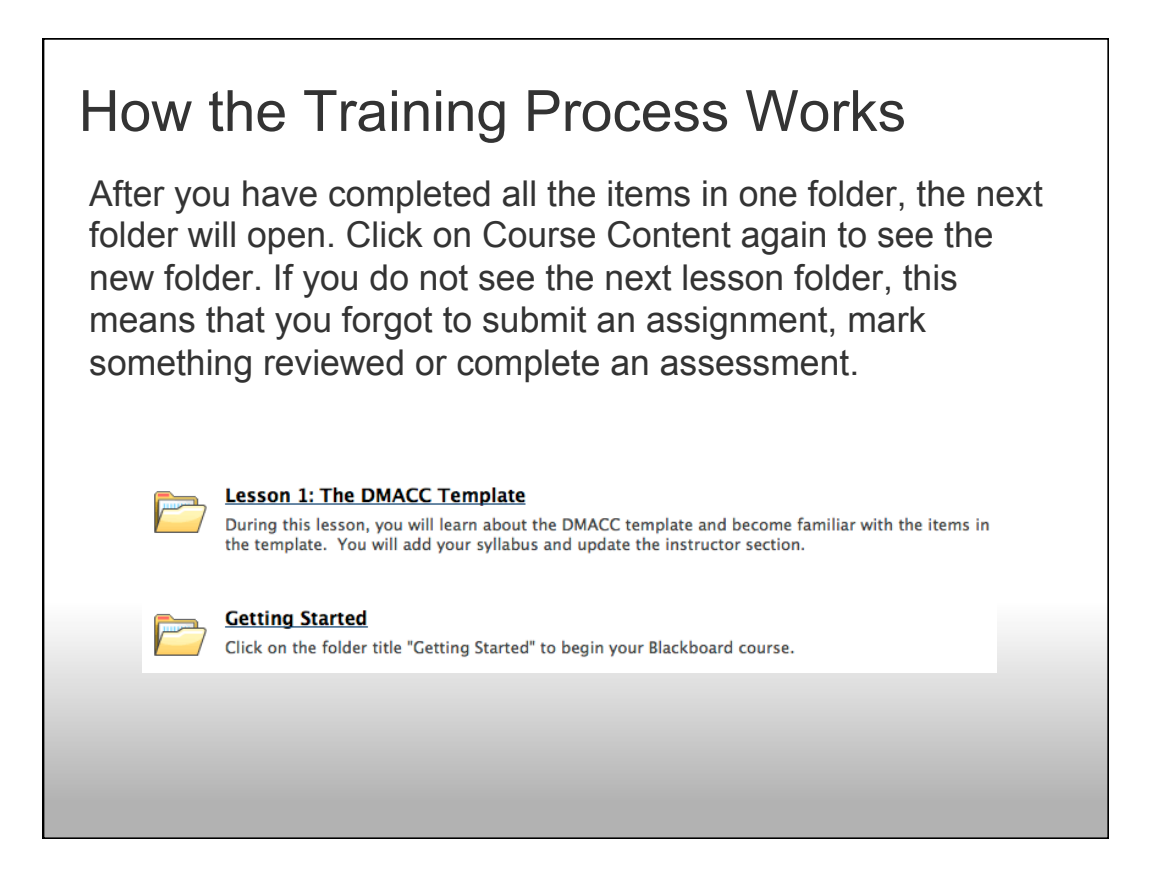

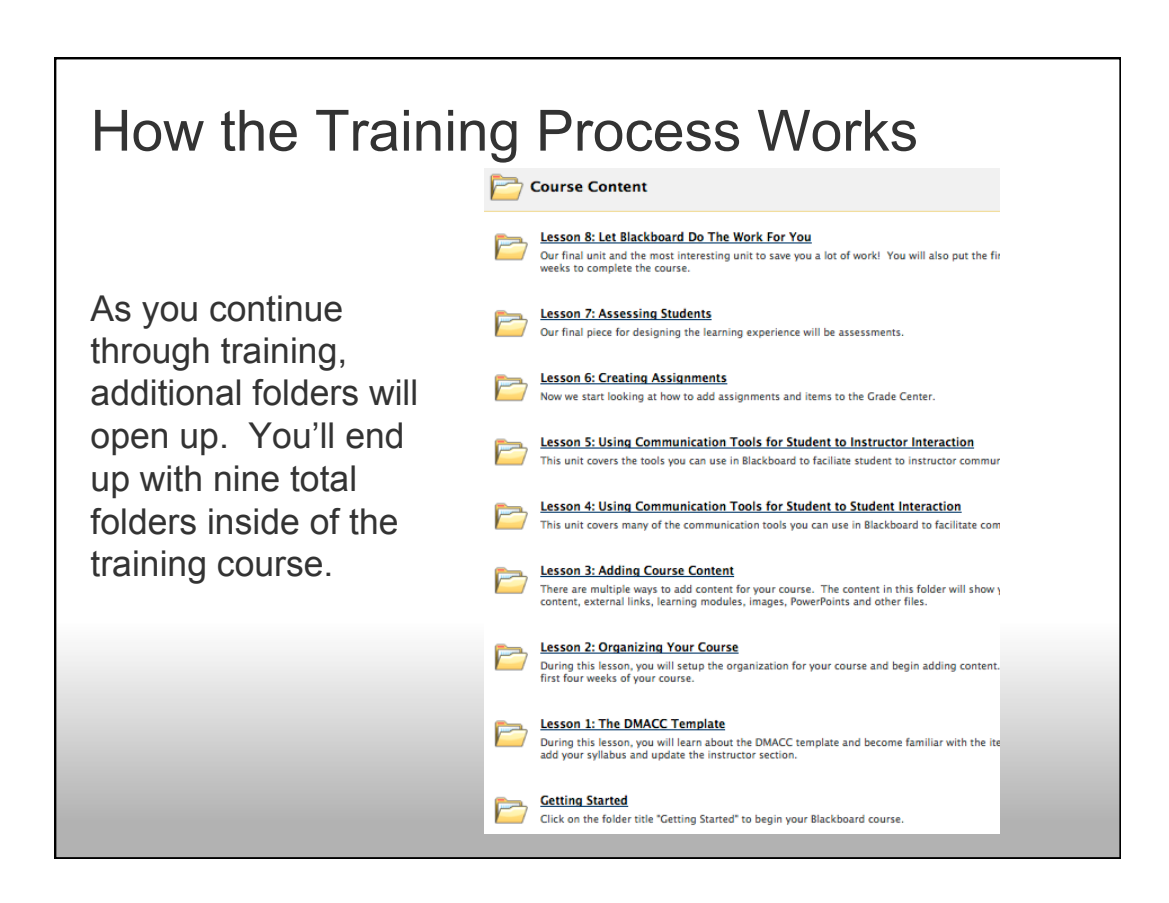

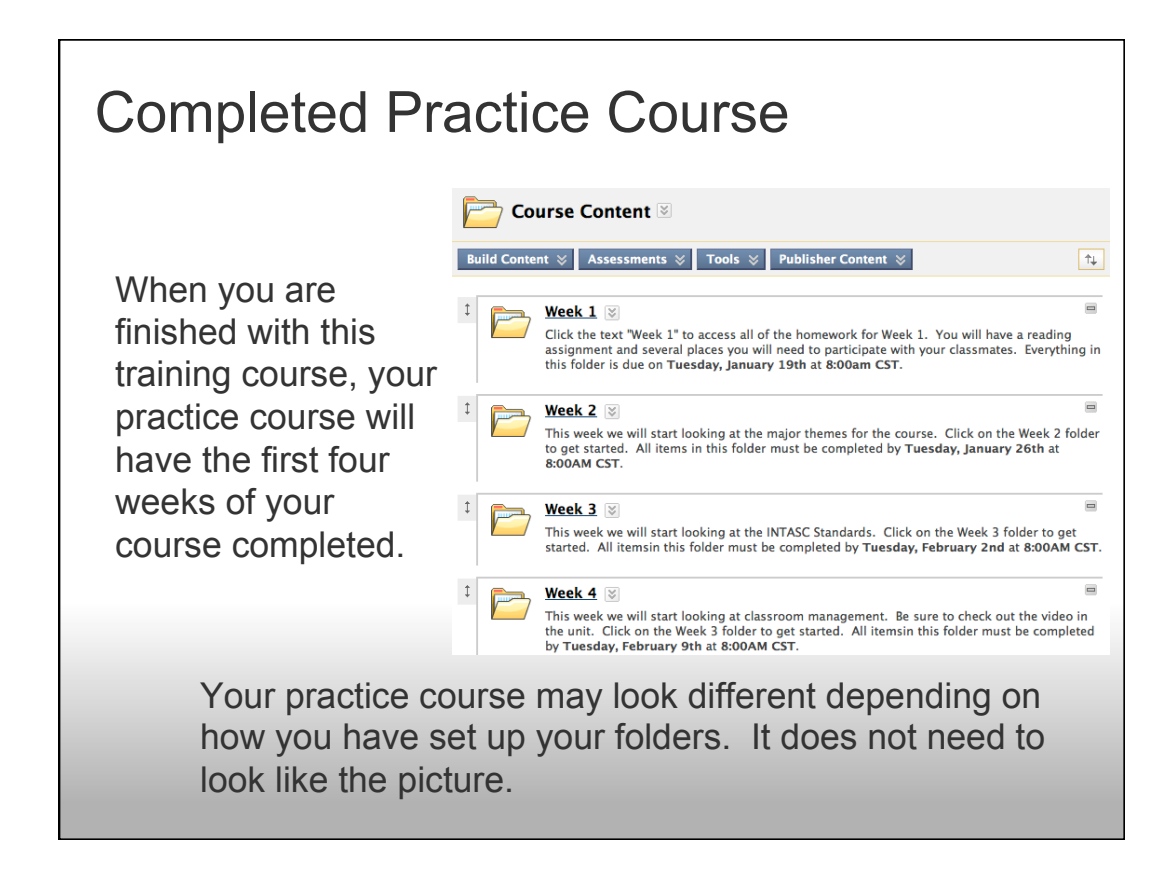

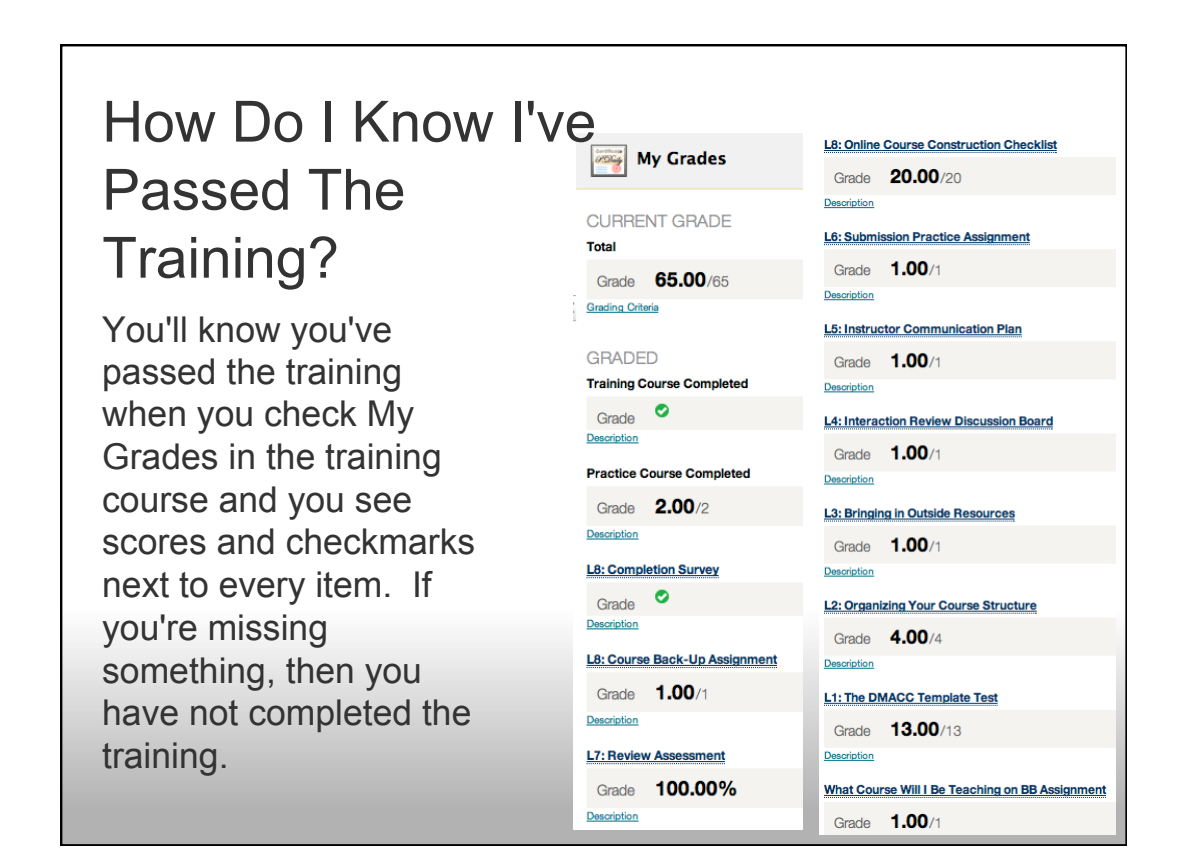

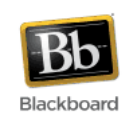

Engaging learners, for engaging learning

At this time, you are ready to login and start your training. If at any time you have any questions, call or email the instructor leading your training course. Also feel free to contact the Distance Learning office if you need assistance. We can be reached at onlinelearning@dmacc.edu. Good luck!

Go to http://www.dmacc.edu to get started!